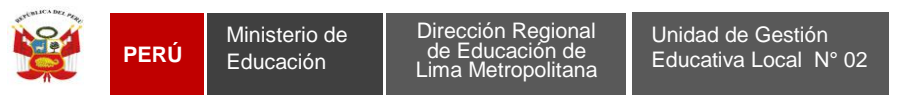

"Año de la Diversificación Productiva y del Fortalecimiento de la Educación"

## Pasos para realizar el test de velocidad del servicio de Internet

Estimado Docente del Aula de Innovación Pedagógica, siga las indicaciones para realizar el test de velocidad de Internet, brindados por telefónica y Viettel:

1. Ingrese la siguiente dirección web:

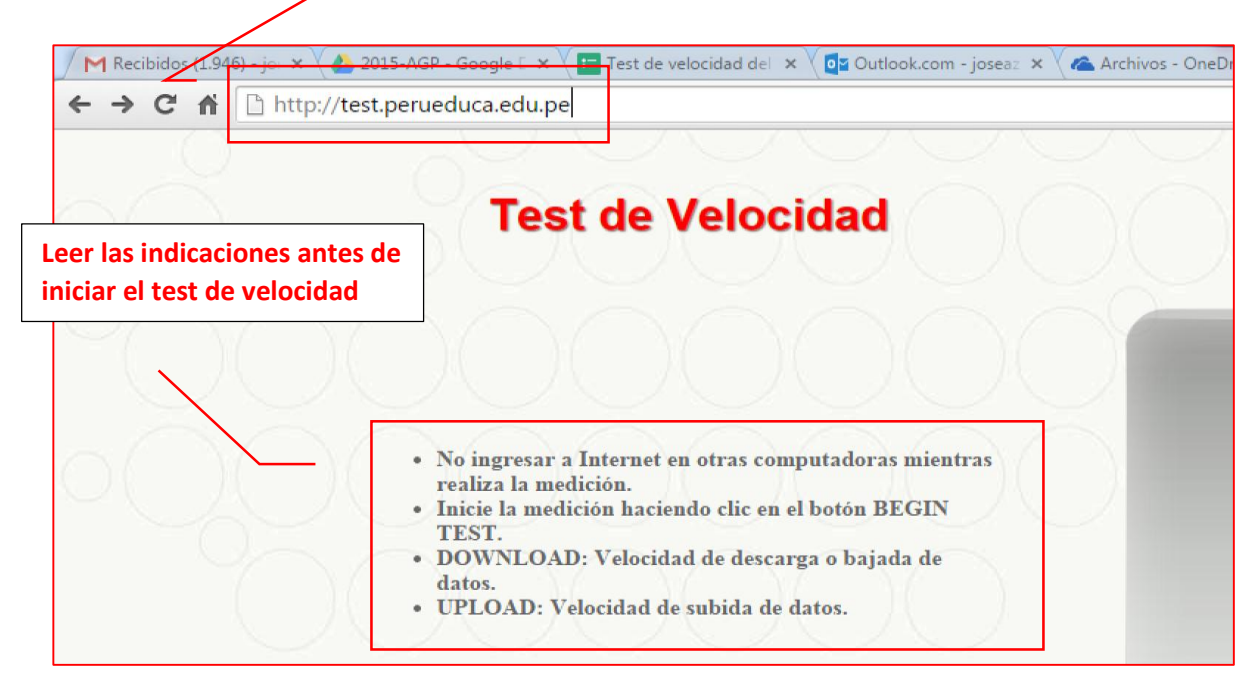

2. Clic en BEGIN TEST

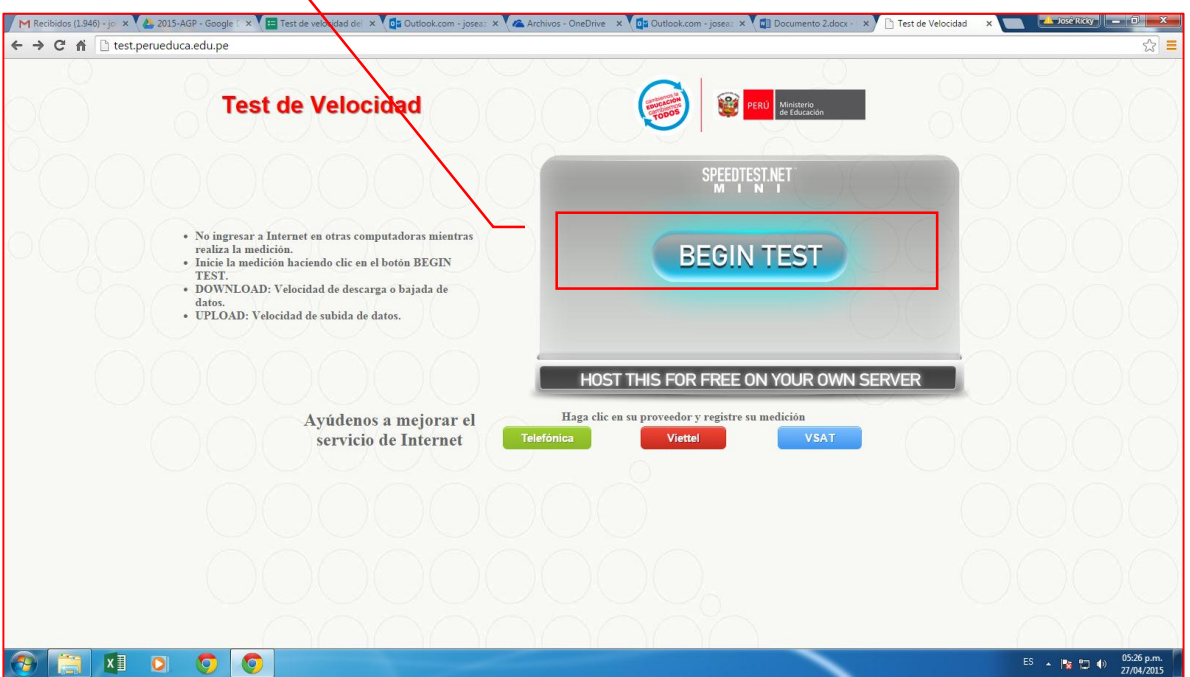

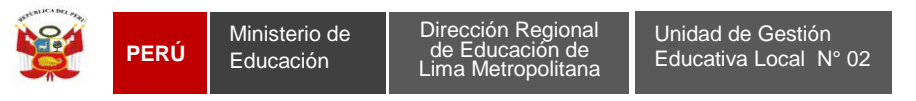

"Año de la Diversificación Productiva y del Fortalecimiento de la Educación"

3. Observará la velocidad de descarga o bajada de datos (DOWNLOAD) y velocidad de subida de datos (UPLOAD)

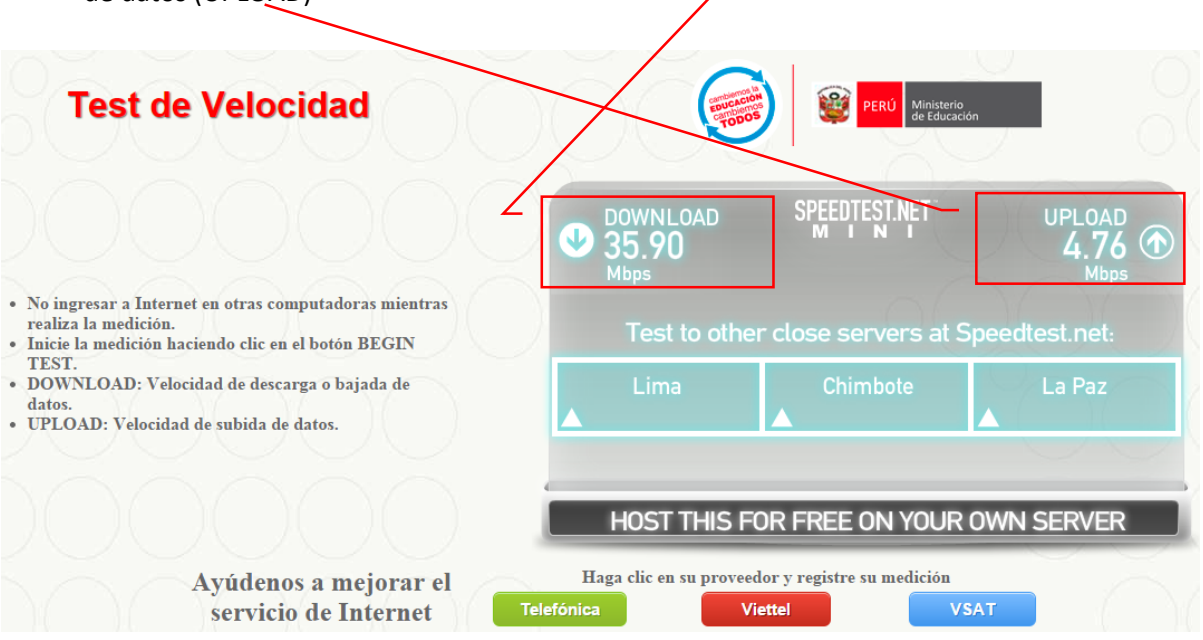

4. Clic botón del proveedor del servicio de Internet en su IE

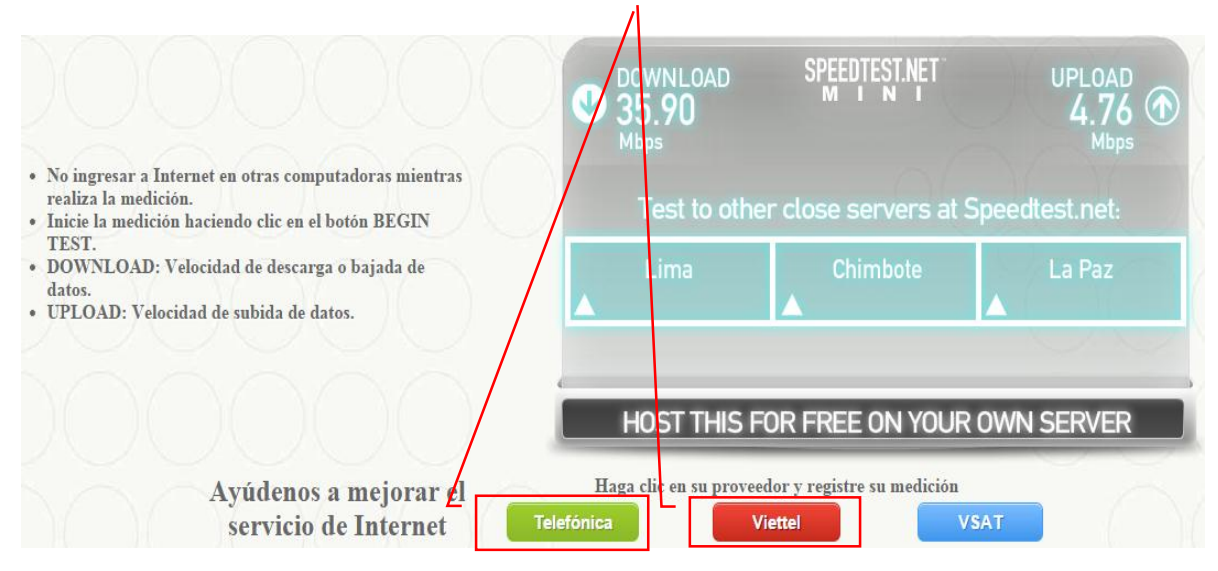

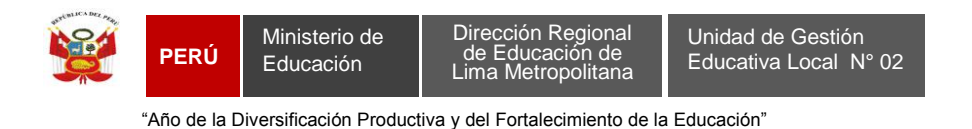

5. Completar los datos y/o valores en todos los campos requeridos y finalmente clic en enviar.

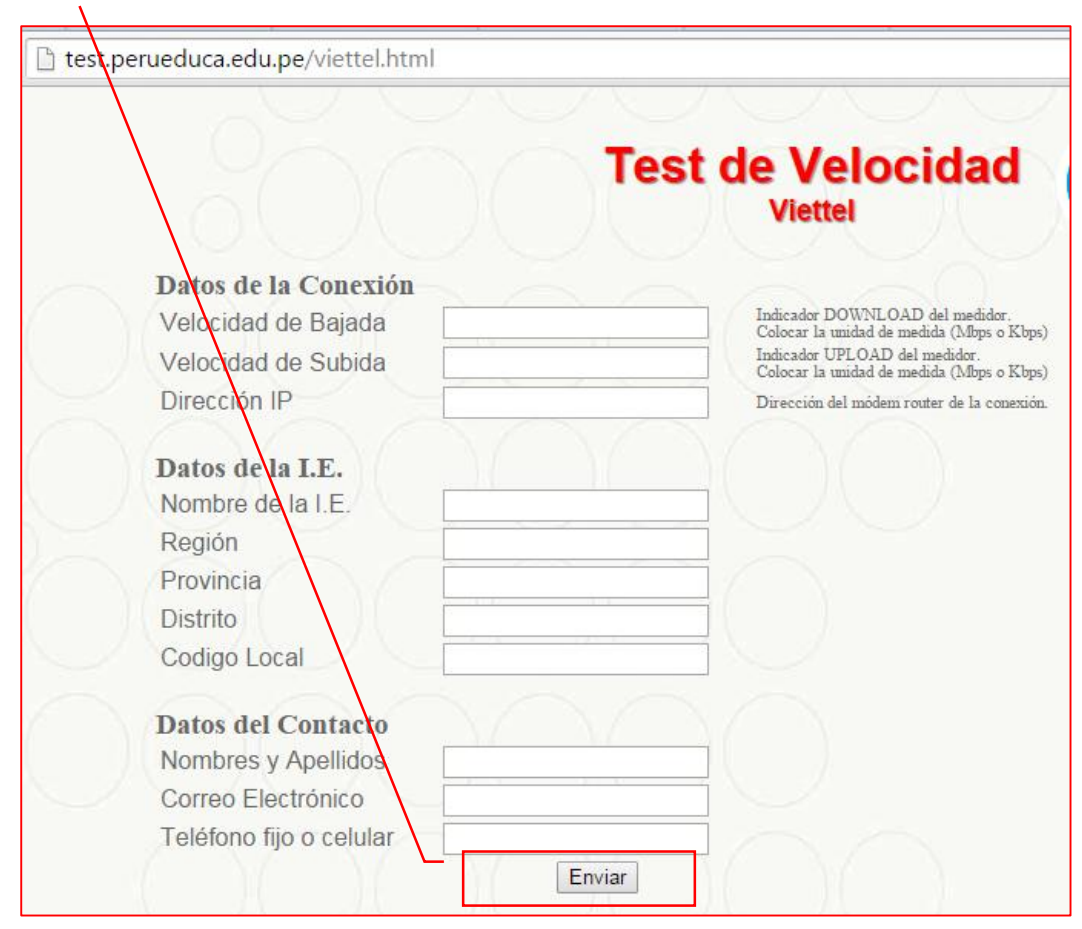